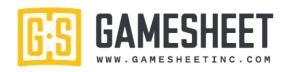

22 Game is Locked Down and Now Ready to Upload

24 The Wheel Feature - Logout and Sending Feedback25 Dashboard - Editing the Roster: Numbers and Captains

23 Locked Game being Uploaded to Cloud

26 Dashboard - Login Page

| Video # <u>Title</u>                                                       | <u>Useful For:</u>                         | <u>Links</u>                 |
|----------------------------------------------------------------------------|--------------------------------------------|------------------------------|
| 1 Using the App and Login                                                  | managers, coaches, score-keepers           | https://youtu.be/f8QpGQf-NAc |
| 2 Starting a New Game                                                      | managers, coaches, score-keepers           | https://youtu.be/eoaF0kqSM68 |
| 3 Using the Tabs on the Bottom of the Home Page - Viewing Errors           | managers, coaches, score-keepers           | https://youtu.be/RoiXkedZXYI |
| 4 Checking Roster, Selecting Starting Goalie and Manager Signing           | managers, coaches, score-keepers           | https://youtu.be/TiHdld2Nbsg |
| 5 Editing a Roster - Away, Suspended and Adding an AP player from the list | managers, coaches, score-keepers           | https://youtu.be/X4M6AFGLIEw |
| 6 Coach Signature - Changing Staring Goalie                                | managers, coaches, score-keepers           | https://youtu.be/uFjvLB-udcl |
| 7 Adding AP Player not already in System                                   | managers, coaches, score-keepers           | https://youtu.be/8YatFFNbqiQ |
| 8 The Scoring Page                                                         | score-keepers                              | https://youtu.be/RQDE-1KxJIw |
| 9 Using the Period Change Button                                           | score-keepers                              | https://youtu.be/M4ldegJWt5g |
| 10 Adding a Goal                                                           | score-keepers                              | https://youtu.be/QuklTiotkpo |
| 11 Adding a Penalty and using the Served By feature                        | score-keepers                              | https://youtu.be/1iHUSDPQux4 |
| 12 Adding a penalty and a Game Misconduct                                  | score-keepers, referees                    | https://youtu.be/Trbi4kzUF4o |
| 13 Deleting a Mistake                                                      | score-keepers                              | https://youtu.be/8XxnBGT1uyA |
| 14 Using the "Shots" feature                                               | score-keepers                              | https://youtu.be/7An5qSQx0uY |
| 15 Goalie Change Feature                                                   | score-keepers                              | https://youtu.be/b8xSUyG43nc |
| 16 Ending a Game and Ref Page                                              | managers, coaches, score-keepers, referees | https://youtu.be/8NRCvHW5-Ec |
| 17 Adding a Referee from the Search list                                   | score-keepers, referees                    | https://youtu.be/4nnuHitpjr8 |
| 18 Adding Referee not on the List                                          | score-keepers, referees                    | https://youtu.be/2jCFh0-VyVw |
| 19 Referee Changing a Penalty Code After the game                          | score-keepers, referees                    | https://youtu.be/FzNPSqE83Pk |
| 20 Making a Game Misconduct Report                                         | score-keepers, referees                    | https://youtu.be/403_BuSNGqM |
| 21 Referee Signatures Required                                             | score-keepers, referees                    | https://youtu.be/OA24H6xyKiU |

managers, coaches

managers, coaches

managers, coaches, score-keepers, referees <a href="https://youtu.be/gfMC05XoalU">https://youtu.be/gfMC05XoalU</a> managers, coaches, score-keepers, referees <a href="https://youtu.be/LVJ9IwJKZGE">https://youtu.be/LVJ9IwJKZGE</a>

managers, coaches, score-keepers, referees <a href="https://youtu.be/">https://youtu.be/</a> GrUV6mWnM0

https://youtu.be/ cwhm26SdRA

https://youtu.be/k0GLUkStqZo